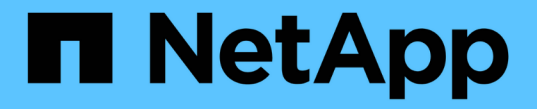

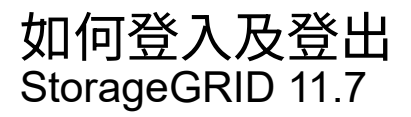

NetApp April 12, 2024

This PDF was generated from https://docs.netapp.com/zh-tw/storagegrid-117/tenant/signing-in-to-tenantmanager.html on April 12, 2024. Always check docs.netapp.com for the latest.

# 目錄

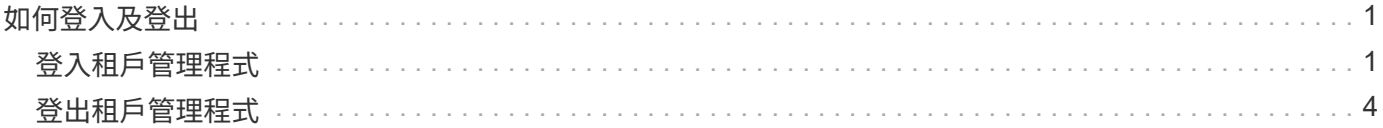

# <span id="page-2-0"></span>如何登入及登出

# <span id="page-2-1"></span>登入租戶管理程式

若要存取租戶管理程式、請在的網址列中輸入租戶的URL ["](https://docs.netapp.com/zh-tw/storagegrid-117/admin/web-browser-requirements.html)[支援的網頁瀏覽器](https://docs.netapp.com/zh-tw/storagegrid-117/admin/web-browser-requirements.html)["](https://docs.netapp.com/zh-tw/storagegrid-117/admin/web-browser-requirements.html)。

開始之前

- 您擁有登入認證資料。
- 您可以使用網格管理員提供的 URL 來存取租戶管理程式。此URL的範例如下所示:

https://FQDN\_or\_Admin\_Node\_IP/

https://FQDN\_or\_Admin\_Node\_IP:port/

https://FQDN\_or\_Admin\_Node\_IP/?accountId=20-digit-account-id

https://FQDN\_or\_Admin\_Node\_IP:port/?accountId=20-digit-account-id

URL 一律包含完整網域名稱( FQDN )、管理節點的 IP 位址、或管理節點 HA 群組的虛擬 IP 位址。也可 能包括連接埠號碼、 20 位數的租戶帳戶 ID 、或兩者。

- 如果 URL 不包含租戶的 20 位數帳戶 ID 、則您擁有此帳戶 ID 。
- 您使用的是 ["](https://docs.netapp.com/zh-tw/storagegrid-117/admin/web-browser-requirements.html)[支援的網頁瀏覽器](https://docs.netapp.com/zh-tw/storagegrid-117/admin/web-browser-requirements.html)["](https://docs.netapp.com/zh-tw/storagegrid-117/admin/web-browser-requirements.html)。
- Cookie會在您的網頁瀏覽器中啟用。
- 您屬於具有的使用者群組 ["](https://docs.netapp.com/zh-tw/storagegrid-117/tenant/tenant-management-permissions.html)[特定存取權限](https://docs.netapp.com/zh-tw/storagegrid-117/tenant/tenant-management-permissions.html)["](https://docs.netapp.com/zh-tw/storagegrid-117/tenant/tenant-management-permissions.html)。

#### 步驟

- 1. 啟動A ["](https://docs.netapp.com/zh-tw/storagegrid-117/admin/web-browser-requirements.html)[支援的網頁瀏覽器](https://docs.netapp.com/zh-tw/storagegrid-117/admin/web-browser-requirements.html)["](https://docs.netapp.com/zh-tw/storagegrid-117/admin/web-browser-requirements.html)。
- 2. 在瀏覽器的網址列中、輸入存取租戶管理程式的URL。
- 3. 如果系統提示您輸入安全性警示、請使用瀏覽器的安裝精靈來安裝憑證。
- 4. 登入租戶管理程式。

顯示的登入畫面取決於您輸入的 URL 、以及是否已針對 StorageGRID 設定單一登入 ( SSO ) 。

# 未使用 **SSO**

如果 StorageGRID 未使用 SSO 、則會出現下列其中一個畫面:

◦ Grid Manager登入頁面。選取 \* 租戶登入 \* 連結。

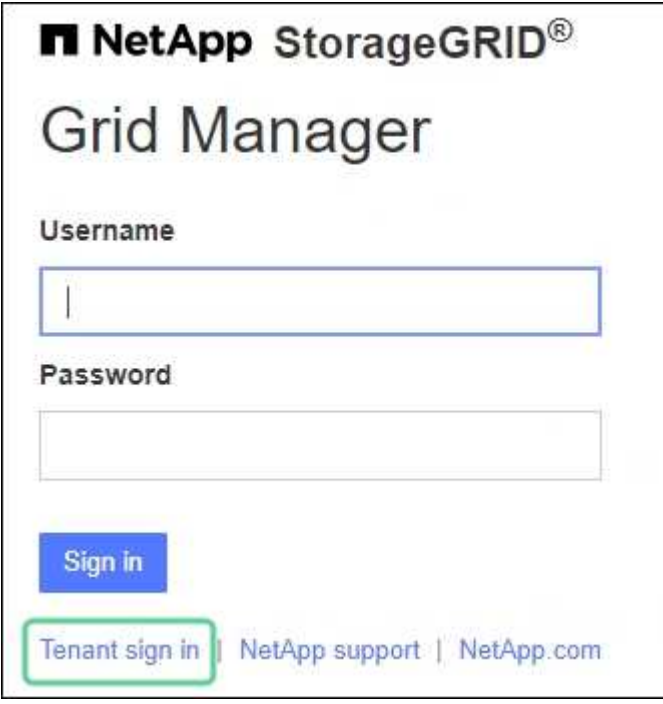

◦ 租戶管理程式登入頁面。\* 帳戶 \* 欄位可能已完成、如下所示。

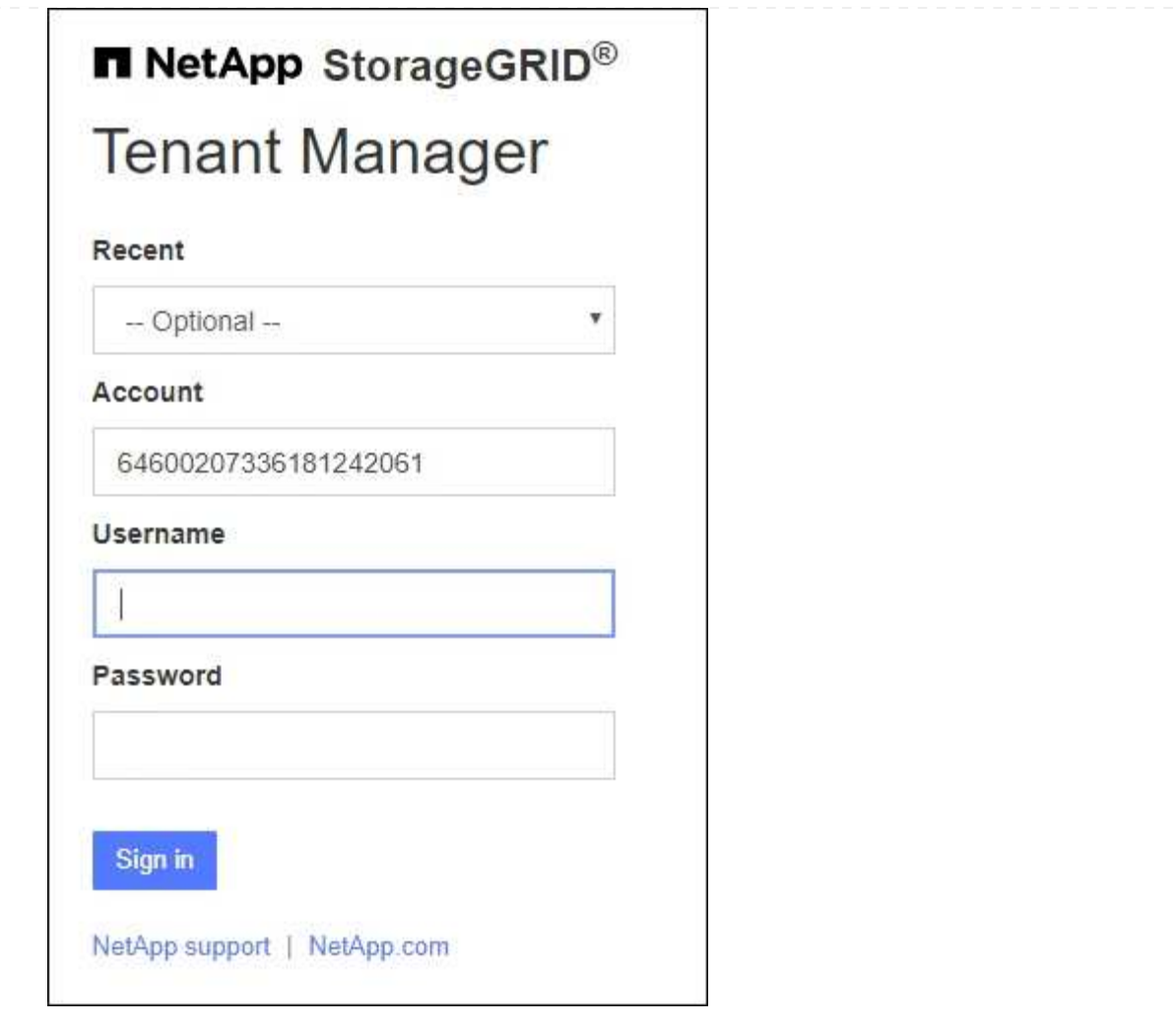

i. 如果租戶的20位數帳戶ID未顯示、請選取租戶帳戶名稱(如果出現在最近帳戶清單中)、或輸 入帳戶ID。

ii. 輸入您的使用者名稱和密碼。

iii. 選擇\*登入\*。

租戶管理器儀表板即會出現。

iv. 如果您收到其他人的初始密碼、請選擇 \* \_ 使用者名稱 \_ \* > \* 變更密碼 \* 來保護您的帳戶安 全。

## 使用 **SSO**

如果 StorageGRID 使用 SSO 、則會出現下列其中一個畫面:

◦ 貴組織的 SSO 頁面。例如:

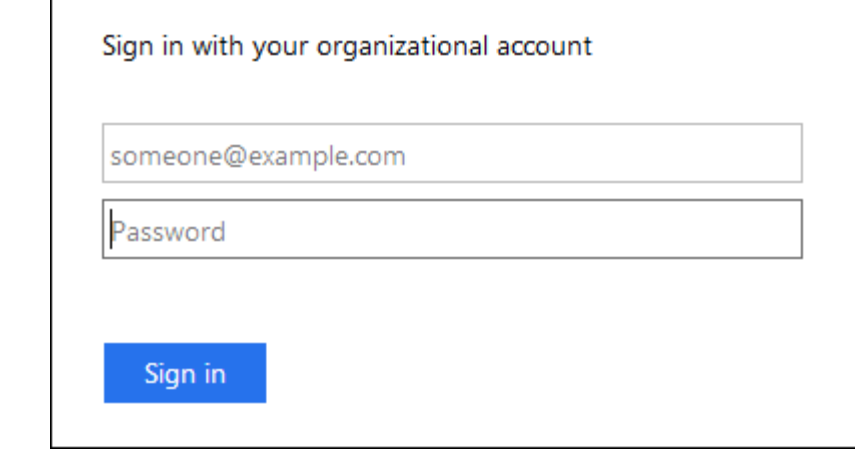

輸入您的標準 SSO 認證、然後選取 \* 登入 \* 。

◦ 租戶管理程式SSO登入頁面。

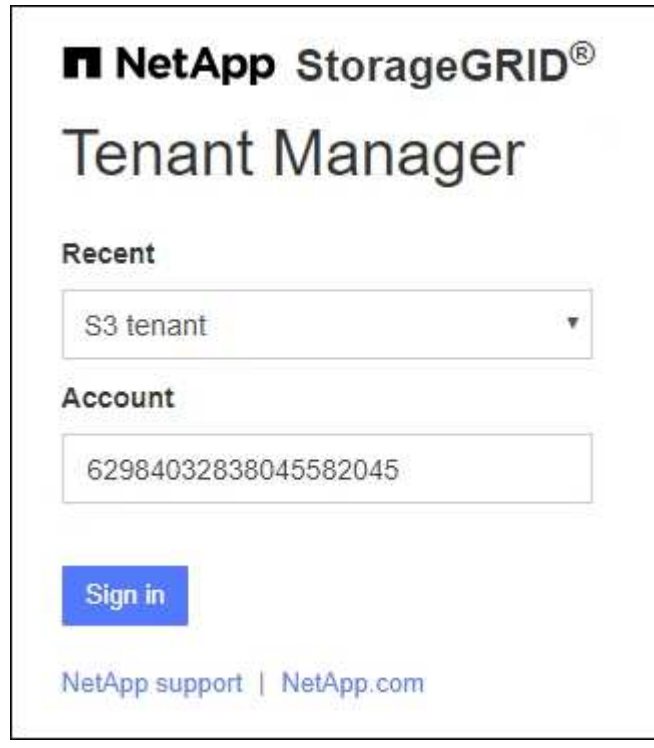

- i. 如果租戶的20位數帳戶ID未顯示、請選取租戶帳戶名稱(如果出現在最近帳戶清單中)、或輸 入帳戶ID。
- ii. 選擇\*登入\*。
- iii. 在組織的SSO登入頁面上、以標準SSO認證登入。

租戶管理器儀表板即會出現。

<span id="page-5-0"></span>登出租戶管理程式

完成租戶管理程式的使用後、您必須登出、以確保未經授權的使用者無法存取 StorageGRID 系統。根據瀏覽器Cookie設定、關閉瀏覽器可能不會將您登出系統。

### 步驟

1. 在使用者介面的右上角找到使用者名稱下拉式清單。

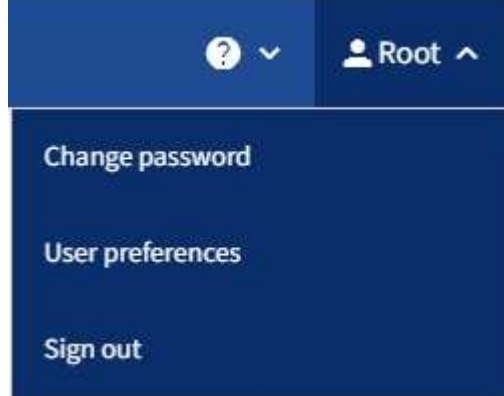

- 2. 選取使用者名稱、然後選取 \* 登出 \* 。
	- 如果未使用SSO:

您已登出管理節點。隨即顯示「租戶管理程式」登入頁面。

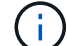

如果您登入多個管理節點、則必須登出每個節點。

◦ 如果啟用SSO:

您已登出您正在存取的所有管理節點。畫面會顯示「此功能的登入」頁面。StorageGRID您剛存取的租 戶帳戶名稱會在「最近的帳戶」下拉式清單中列為預設名稱、並顯示租戶的\*帳戶ID\*。

 $\left( \begin{array}{c} 1 \end{array} \right)$ 

如果已啟用SSO、而且您也已登入Grid Manager、您也必須登出Grid Manager以登出SSO。

### 版權資訊

Copyright © 2024 NetApp, Inc. 版權所有。台灣印製。非經版權所有人事先書面同意,不得將本受版權保護文件 的任何部分以任何形式或任何方法(圖形、電子或機械)重製,包括影印、錄影、錄音或儲存至電子檢索系統 中。

由 NetApp 版權資料衍伸之軟體必須遵守下列授權和免責聲明:

此軟體以 NETAPP「原樣」提供,不含任何明示或暗示的擔保,包括但不限於有關適售性或特定目的適用性之 擔保,特此聲明。於任何情況下,就任何已造成或基於任何理論上責任之直接性、間接性、附隨性、特殊性、懲 罰性或衍生性損害(包括但不限於替代商品或服務之採購;使用、資料或利潤上的損失;或企業營運中斷),無 論是在使用此軟體時以任何方式所產生的契約、嚴格責任或侵權行為(包括疏忽或其他)等方面,NetApp 概不 負責,即使已被告知有前述損害存在之可能性亦然。

NetApp 保留隨時變更本文所述之任何產品的權利,恕不另行通知。NetApp 不承擔因使用本文所述之產品而產 生的責任或義務,除非明確經過 NetApp 書面同意。使用或購買此產品並不會在依據任何專利權、商標權或任何 其他 NetApp 智慧財產權的情況下轉讓授權。

本手冊所述之產品受到一項(含)以上的美國專利、國外專利或申請中專利所保障。

有限權利說明:政府機關的使用、複製或公開揭露須受 DFARS 252.227-7013(2014 年 2 月)和 FAR 52.227-19(2007 年 12 月)中的「技術資料權利 - 非商業項目」條款 (b)(3) 小段所述之限制。

此處所含屬於商業產品和 / 或商業服務(如 FAR 2.101 所定義)的資料均為 NetApp, Inc. 所有。根據本協議提 供的所有 NetApp 技術資料和電腦軟體皆屬於商業性質,並且完全由私人出資開發。 美國政府對於該資料具有 非專屬、非轉讓、非轉授權、全球性、有限且不可撤銷的使用權限,僅限於美國政府為傳輸此資料所訂合約所允 許之範圍,並基於履行該合約之目的方可使用。除非本文另有規定,否則未經 NetApp Inc. 事前書面許可,不得 逕行使用、揭露、重製、修改、履行或展示該資料。美國政府授予國防部之許可權利,僅適用於 DFARS 條款 252.227-7015(b) (2014年2月) 所述權利。

商標資訊

NETAPP、NETAPP 標誌及 <http://www.netapp.com/TM> 所列之標章均為 NetApp, Inc. 的商標。文中所涉及的所 有其他公司或產品名稱,均為其各自所有者的商標,不得侵犯。